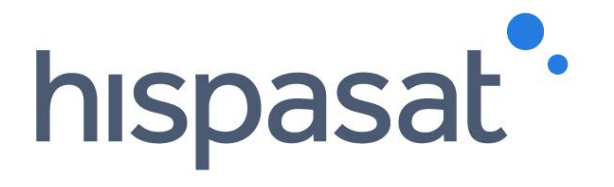

# **Grupo HISPASAT Manual do usuário - Contact Center**

**julho de 2017**

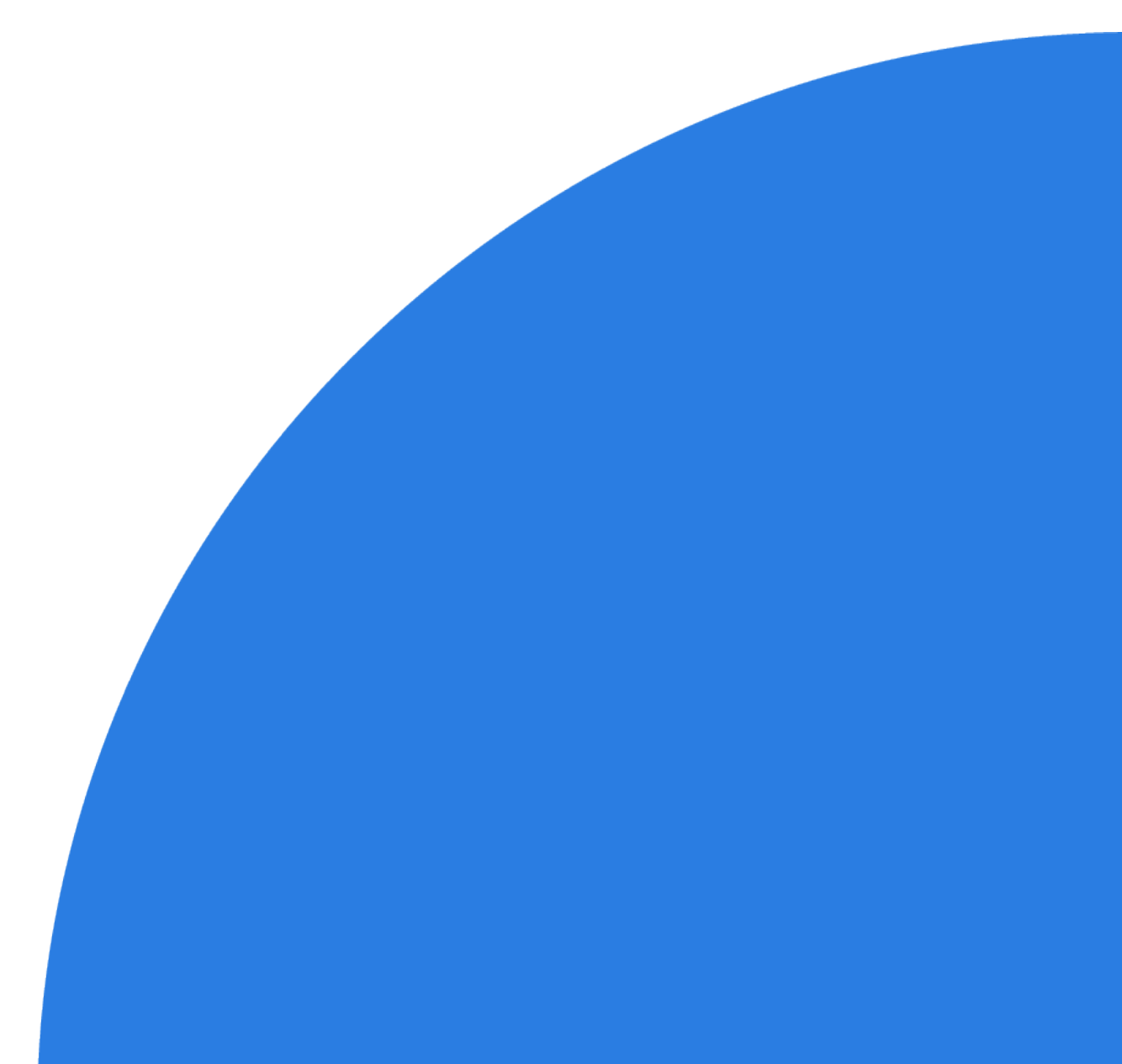

# **Índice**

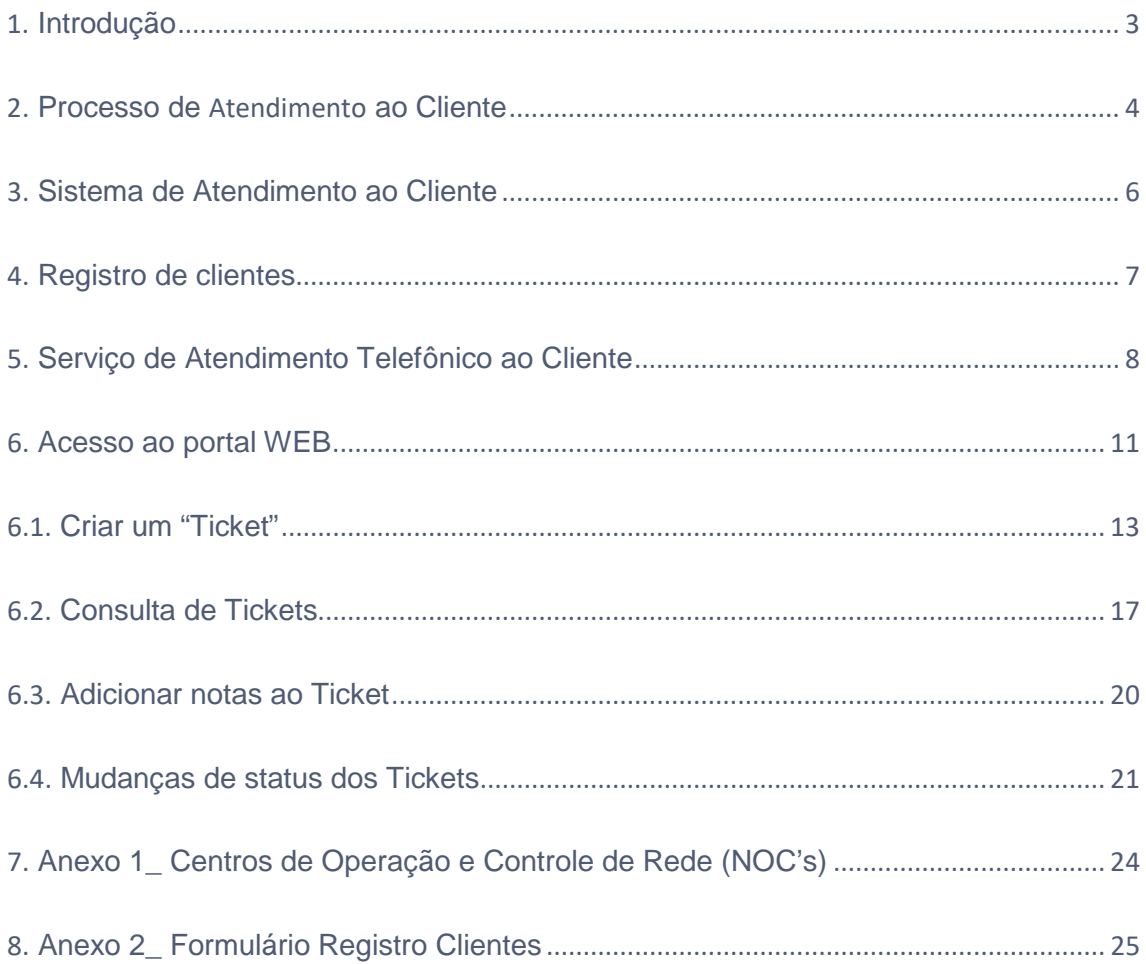

Este documento contém informações confidenciais e particulares da Hispasat e pode ser protegido por patentes, marcas, direitos autorais, segredos de empresa e/ou outras leis estaduais, federais e estrangeiras relevantes. Seu recebimento ou posse não pressupõe nenhum direito de reprodução, divulgação de seu conteúdo ou fabricação, uso ou venda de qualquer item contido neste documento. Encaminhar, reproduzir, divulgar ou usar este documento sem a autorização específica por escrito da Hispasat é estritamente proibido.

## <span id="page-2-0"></span>**1. Introdução**

Após o desenvolvimento, em 2014, das novas ferramentas de atendimento ao cliente com a intenção de melhorar o atendimento prestado, pretende-se adaptá-las o máximo possível às necessidades de cada cliente.

Por um lado, o Call Center (24 horas por dia, 7 dias por semana) permite registrar incidências, assuntos operacionais ou qualquer outro tipo de pedido via telefone ou e-mail para redigir a consulta ao departamento correspondente, já o portal web permite tanto criar os ditos pedidos como dar seguimento aos criados.

Neste documento são descritas ambas as ferramentas e são fornecidas as informações necessárias para seu uso.

## <span id="page-3-0"></span>**2. Processo de Atendimento ao Cliente**

Este processo tem como objetivo estabelecer a sistemática de resolução das incidências, queixas, reclamações, sugestões e demandas de informação (INQUIRES) dos clientes do Grupo HISPASAT, a fim de dar respostas e mantê-los informados durante todo o processo.

Principais funcionalidades:

- Notifica as atitudes levadas a cabo pela equipe da Hispasat em relação à gestão de incidências, queixas, reclamações, sugestões, demandas de informações e outras atividades relacionadas ao negócio
- Organiza a entrada dos pedidos através da via selecionada pelo cliente centralizando a informação na ferramenta única de gestão de "tickets"
- Os ditos pedidos são canalizados através do "Call Center" ou do acesso WEB, cuja função é receber, registrar, classificar e distribuir todos eles dentro do sistema único de gestão de tickets do Grupo
- Designa-os e transfere diretamente para a área correspondente (comercial, vendas, administração, jurídico, operações, engenharia...) para seu tratamento e resolução
- Define os critérios de criticidade e de escala dos "tickets" de acordo com a tipologia dos mesmos
- Organiza a comunicação com o cliente durante todo o processo de resolução, define as notificações e os relatórios desde a abertura até o fechamento dos "tickets"

O processo utiliza a ferramenta do sistema de gestão de "tickets" do Grupo que permite ao usuário do sistema fazer um acompanhamento dos mesmos, adicionar comentários, notas, até que sejam resolvidos. Cada vez que o usuário do sistema efetua uma mudança, o sistema o registra e o notifica.

Um Ticket de uma Incidência, Queixa, Reclamação, Sugestão, demandas de informação, suporte (técnico, comercial) ou outras atividades específicas do negócio, tem um ciclo de vida

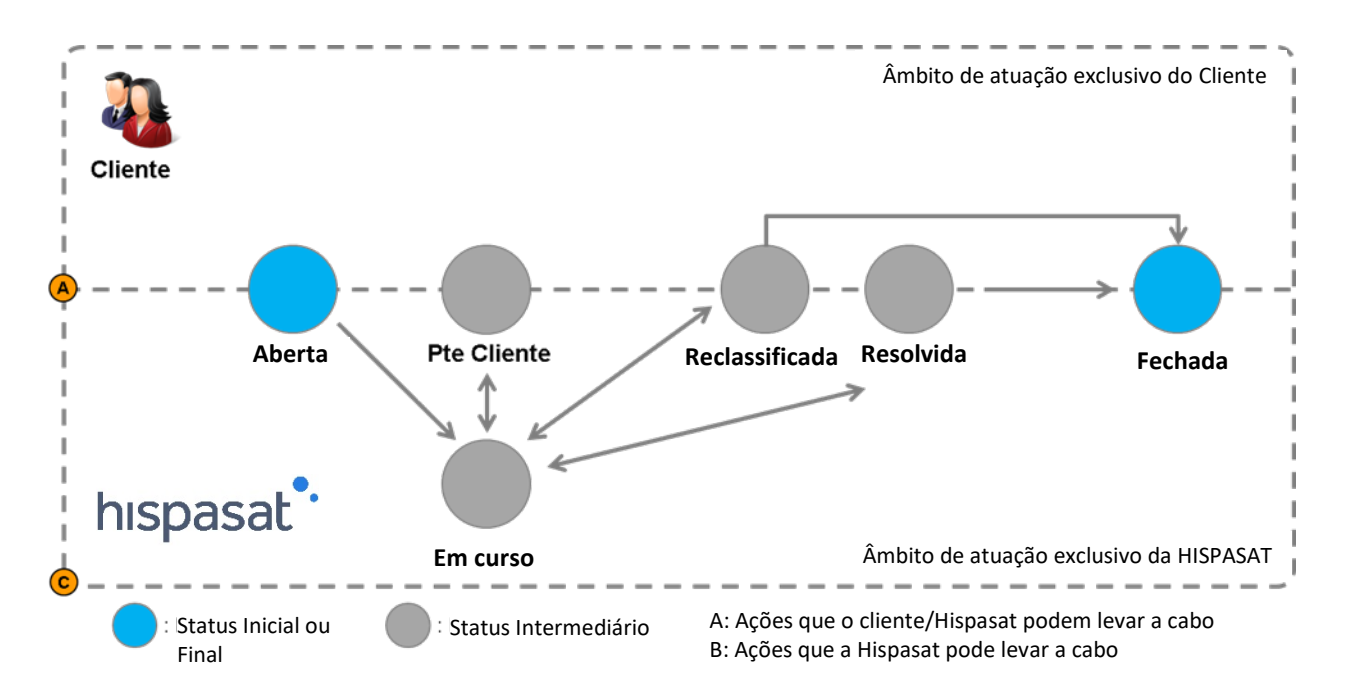

Status de um Ticket:

- **Aberto**: status inicial quando um "ticket" é criado
- **Em curso**: status para o qual passa quando a pessoa designada começa a trabalhar na resolução do ticket
- **Pendente de cliente**: Se a operadora da Hispasat não tem informação suficiente para resolver o ticket e procede para solicitar mais informação ao cliente, o status do ticket muda para "Pendente Cliente". Uma vez recebida a informação, volta a mudar o status para "Em curso".
- **Reclassificada**: Se o operário da Hispasat que está atuando sobre um ticket identifica que ele não foi classificado corretamente, ele mudará o status para Reclassificada e adicionará uma nota pública indicando o motivo.
- **Resolvido**: status para o qual passa quando o "ticket" é considerado resolvido. Se, pelo contrário, o cliente não está de acordo com a solução, pode voltar a reabrir o ticket, que passaria de novo ao status "Em curso".
- **Fechada**: estando o ticket no status "Resolvido" passa a estar "Fechado", se o cliente o considera como tal, ou de forma automática após 7 dias.

Os tickets podem ser consultados a todo momento na WEB do Grupo ou através do Call-Center.

# <span id="page-5-0"></span>**3. Sistema de Atendimento ao Cliente**

O Grupo Hispasat coloca à disposição de seus clientes duas ferramentas que permitem melhorar a capacidade de atendimento ao cliente.

**1.** Um serviço de atendimento telefônico (Call Center) que presta atendimento 24 horas por dia, 7 dias por semana, com capacidade de registrar (por meio do sistema de gestão de "Tickets" globalizado) todas as chamadas de clientes e de transferir as mesmas para a área correspondente para seu tratamento.

**2.** Um acesso WEB ao Sistema único de gestão de "tickets" globalizado. Graças a estas duas ferramentas, descreveremos o esquema de atendimento da seguinte forma:

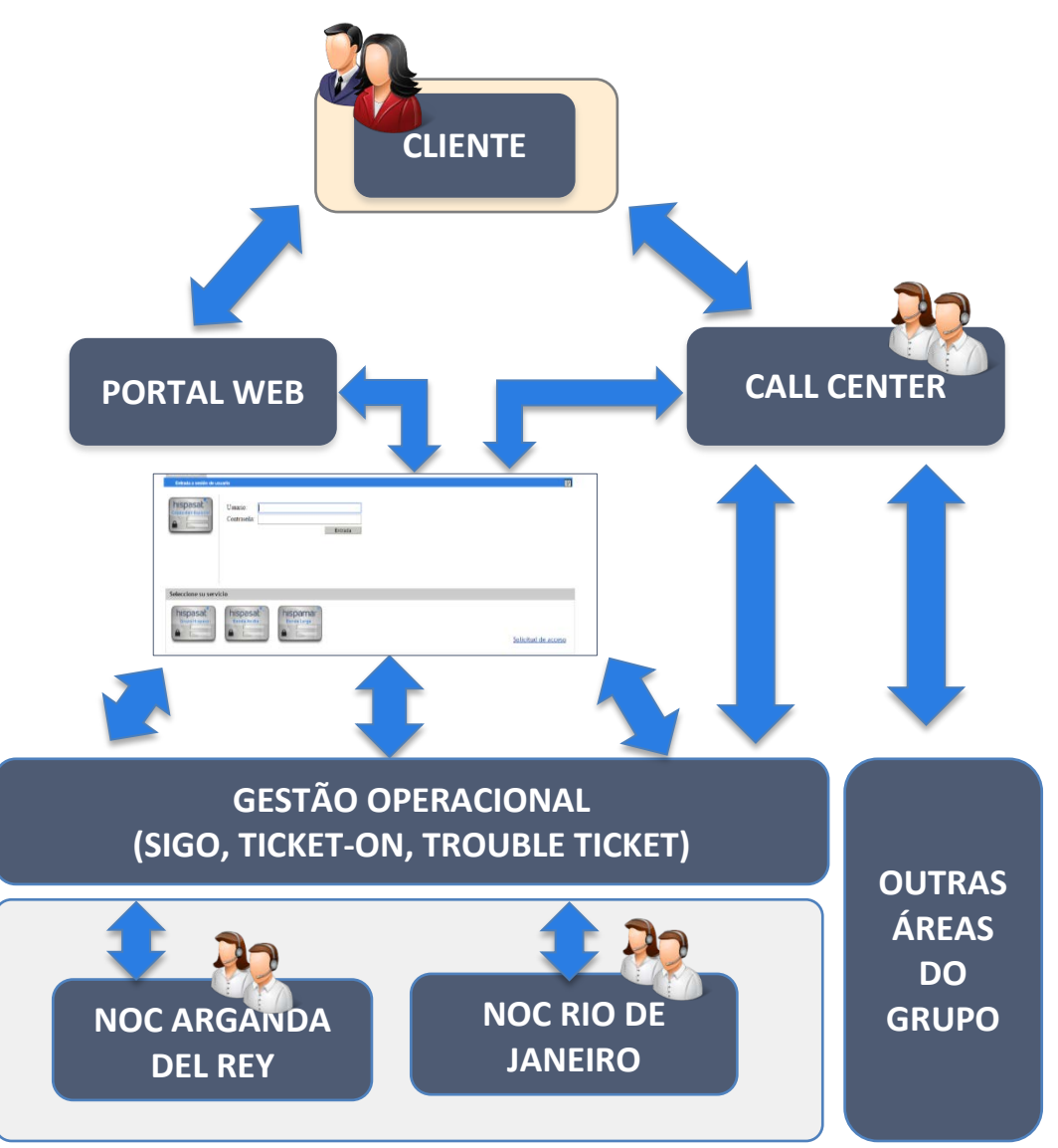

## <span id="page-6-0"></span>**4. Registro de clientes**

O atendimento ao cliente é mais otimizado quanto mais detalhes constem sobre o contato no registro do sistema da Hispasat. Isso requer dispor da informação sobre o cliente devidamente atualizada:

- Os clientes, as empresas e seus contatos devem estar devidamente registrados na base de dados do sistema,
- O cliente tem designado uma GLOBAL\_ID, um código com o qual fica registrado o cliente no sistema (ex.: "*NOME CLIENTE", GLOBAL\_ID: 12345*)
- Departamento à que pertence em sua empresa (Comercial, vendas, administração, jurídico, operacional, engenharia, …) bem identificados e registrados,
- Eles têm que saber o NOC (Arganda del Rey / Rio de Janeiro) com o qual vão operar seus serviços.

## <span id="page-7-0"></span>**5. Serviço de Atendimento Telefônico ao Cliente**

Este serviço é implementado com capacidade de atendimento 24 horas por dia, 7 dias por semana todos os dias do ano, com atendimento personalizado em três idiomas (espanhol, língua portuguesa e inglês), facilitando o acesso das áreas geográficas de atendimento onde o Grupo Hispasat opera, implementando linhas telefônicas locais em 17 países. Isso permite o atendimento e o registro de todas as chamadas telefônicas, gerando o correspondente ticket e garantindo que sejam tratados na área que corresponda, melhorando a qualidade do atendimento.

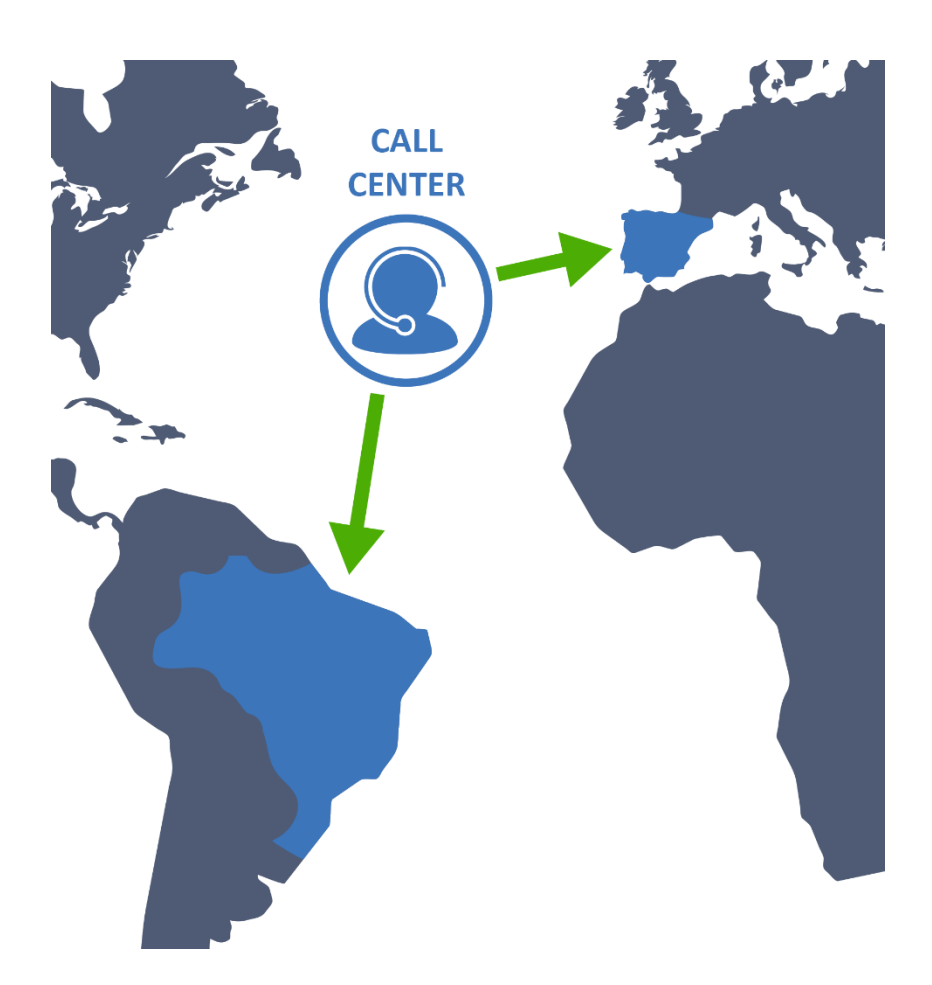

Através deste Call Center, o cliente poderá:

- Atender e gerenciar as queixas, incidências no atendimento, reclamações, sugestões, pedidos de informação e qualquer outro assunto que possa surgir dos clientes. Registrar todas estas chamadas mediante "Tickets".
- Acessar os centros de operações do grupo NOC's do Rio de Janeiro no Brasil e de Arganda del Rey na Espanha para tudo aquilo relacionado aos serviços, peak & poll, testes de isolamento, pedidos de informação, assuntos operacionais, efemérides, outros.
- Para o caso concreto de alinhamentos e reservas de Booking, existem telefones de Bypass que dão acesso direto aos controladores do NOC correspondente.
- Criar, consultar, modificar, resolver, fechar "Tickets". As mudanças de status dos "Tickets" são notificadas de forma automática.

## Os números de telefone para contato são os seguintes:

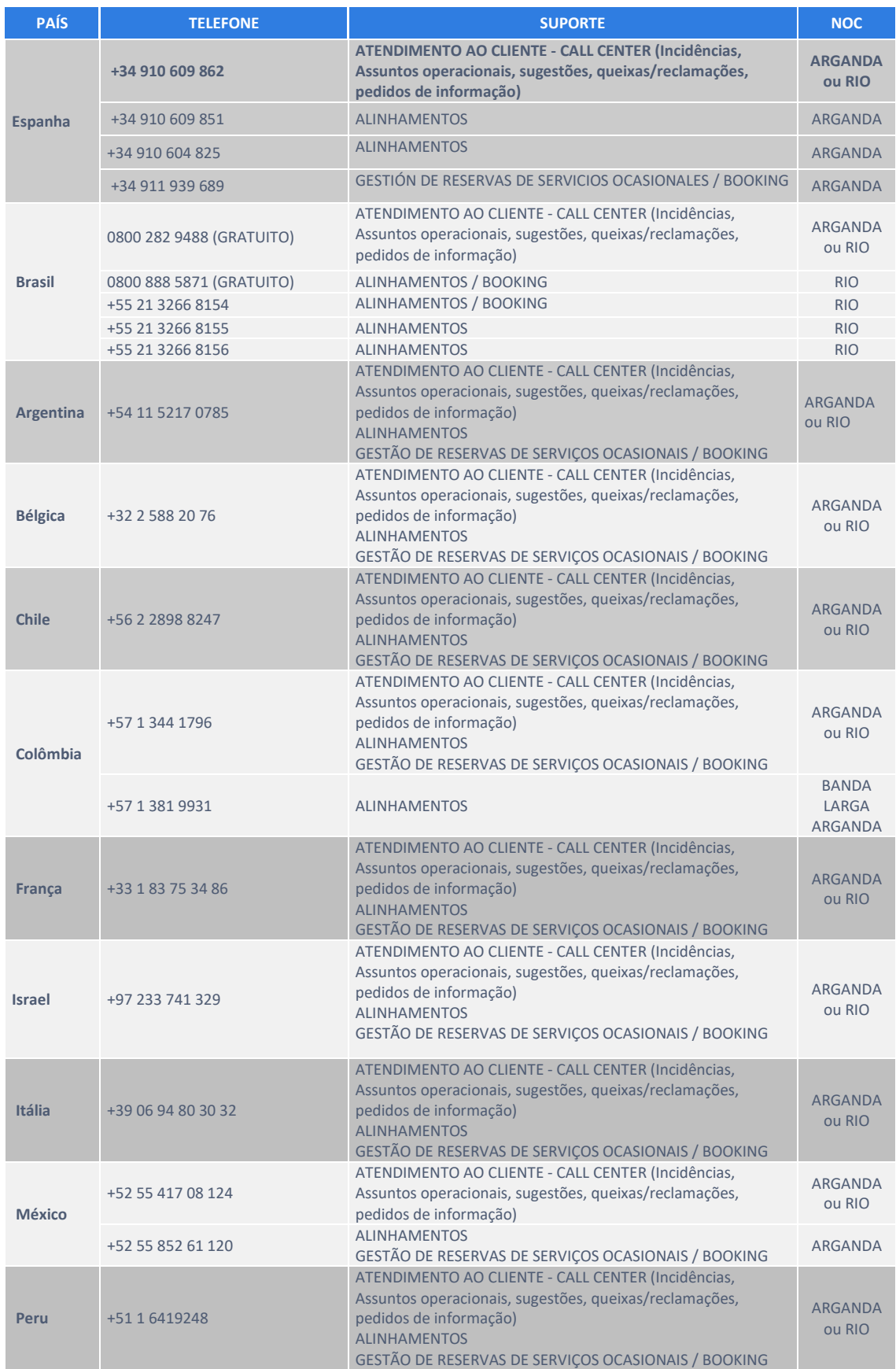

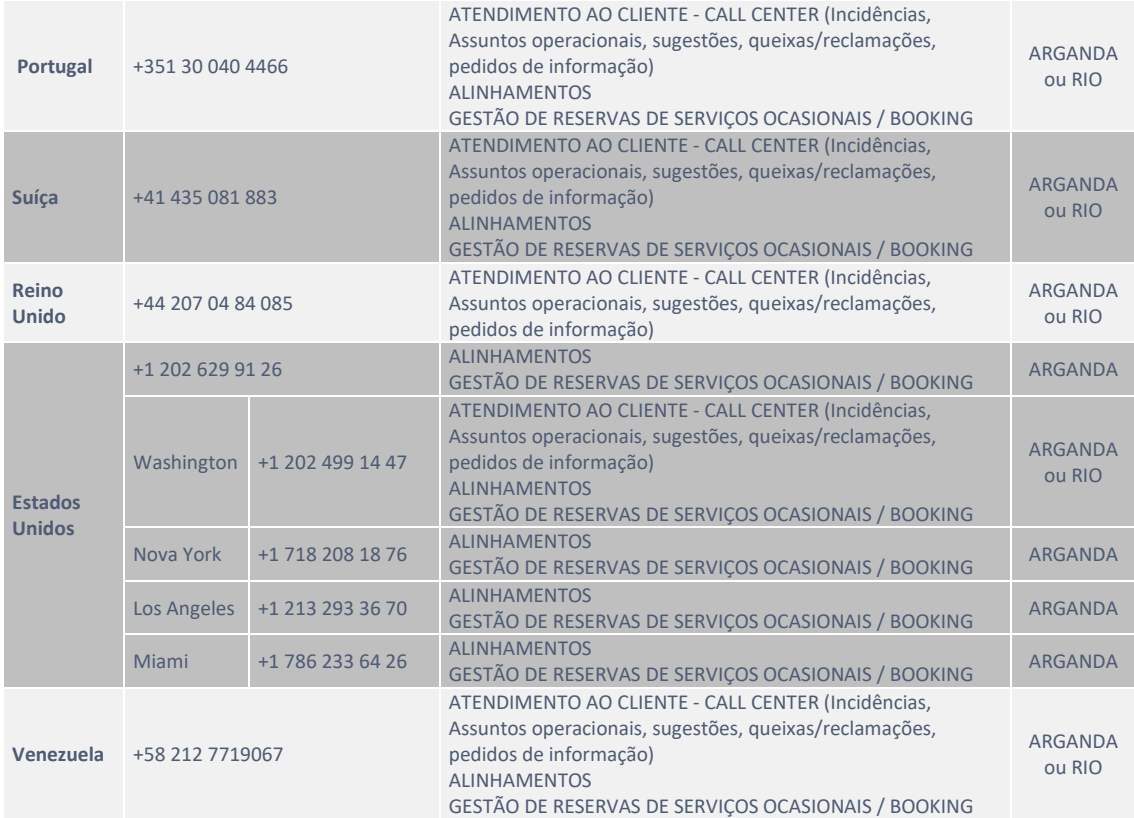

## <span id="page-10-0"></span>**6. Acesso ao portal WEB**

O acesso ao portal WEB é mediante a **URL: [https://contactcenter.hispasat.es,](https://contactcenter.hispasat.es/)** a qual, para acessar é necessário ser um cliente registrado, ou seja, ter uma "user-id" e um "password".

- É selecionado:
	- o Capacidade espacial
	- o Banda Larga (EUROPA, LATAM)
	- o Banda Larga (Brasil)
- **Trabalha-se com a ferramenta** 
	- o Criar "tickets"
	- o Buscar "tickets"

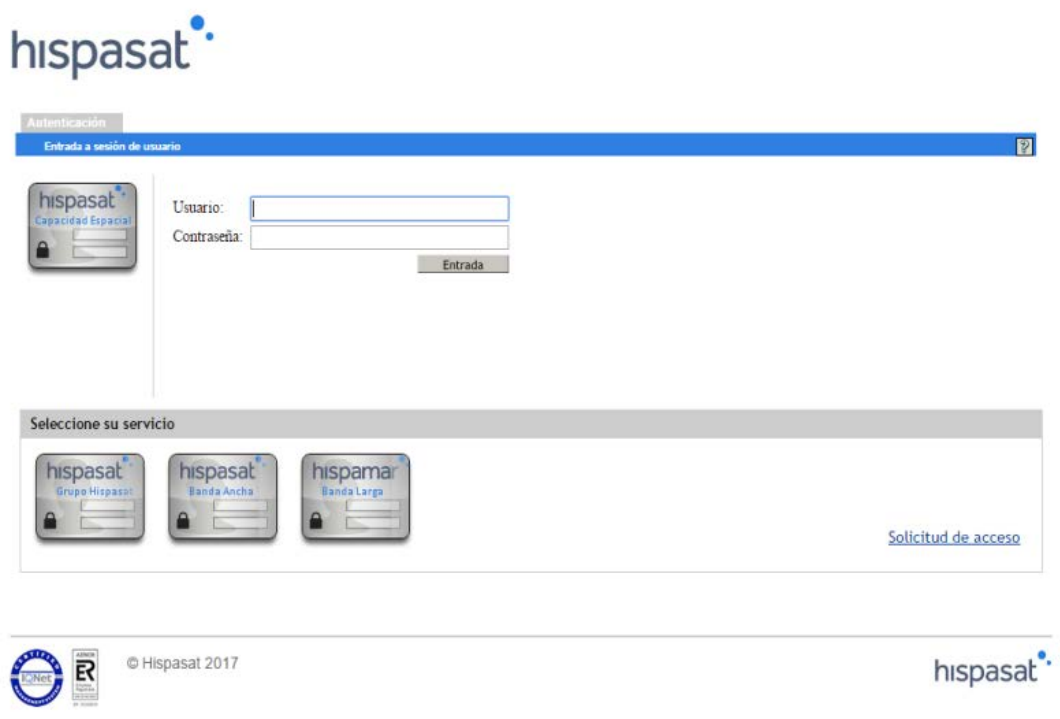

Uma vez selecionado o tipo de autenticação em função da plataforma operacional à qual se queira comunicar o ticket, o usuário deverá ser autenticado com suas credenciais e posteriormente apertar o botão "Entrada"

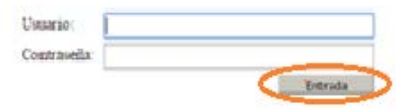

A tela de início do portal de Tickets é acessada.

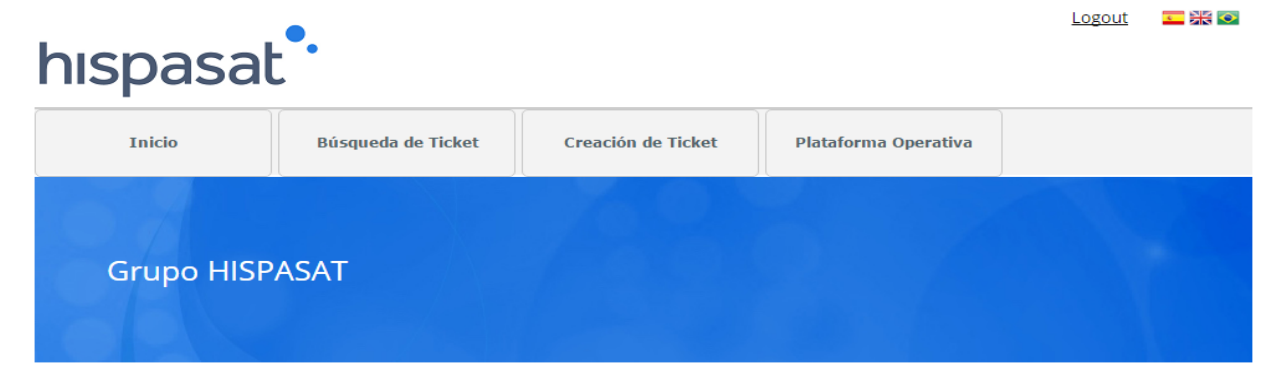

## Sobre HISPASAT

HISPASAT es el operador español de satélites de comunicaciones, líder en la distribución de contenidos en español y portugués.

Con más de veinte años de experiencia, el Grupo HISPASAT mantiene una fuerte presencia en la Península Ibérica y América Latina, donde es ya el cuarto operador satelital. HISPASAT se ha posicionado de forma sólida en mercados de alto crecimiento y posee una base estable de clientes estratégicos.

HISPASAT distribuye a través de su potente flota de satélites más de 1.250 canales de televisión y radio y es un motor clave de la industria aeroespacial española.

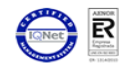

© Hispasat 2017

A partir dela será possível criar, buscar, consultar, adicionar notas, mudar o status e fechar "tickets" por meio de formulários.

Os campos que venham indicados com um asterisco (\*) são obrigatórios.

## <span id="page-12-0"></span>**6.1. Criar um "Ticket"**

Para criar um Ticket é necessário apertar o botão "create ticket" com o qual o formulário é acessado:

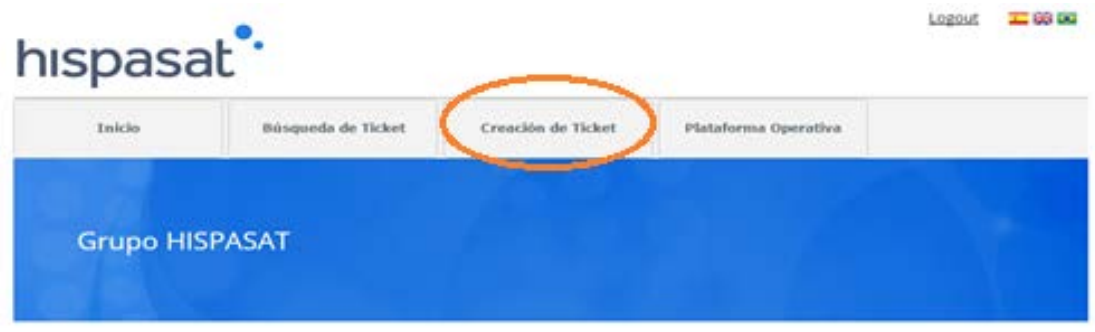

### Sobre HISPASAT

HISPASAT es el operador español de satélites de comunicaciones. Ilder en la distribución de contenidos en español y portugués.

Con más de veinte años de experiencia, el Grupo HISPASAT mantiene una fuerte presencia en la Península ibérica y América Latina, donde es ya el<br>cuarto operador satelital. HISPASAT se ha posicionado de forma sólida en merca estratégicos.

HISPASAT distribuye a través de su potente flota de satélites más de 1.250 canales de televisión y radio y es un motor clave de la industria

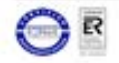

C Hispasat 2017

No formulário de criação de ticket são preenchidos todos os campos:

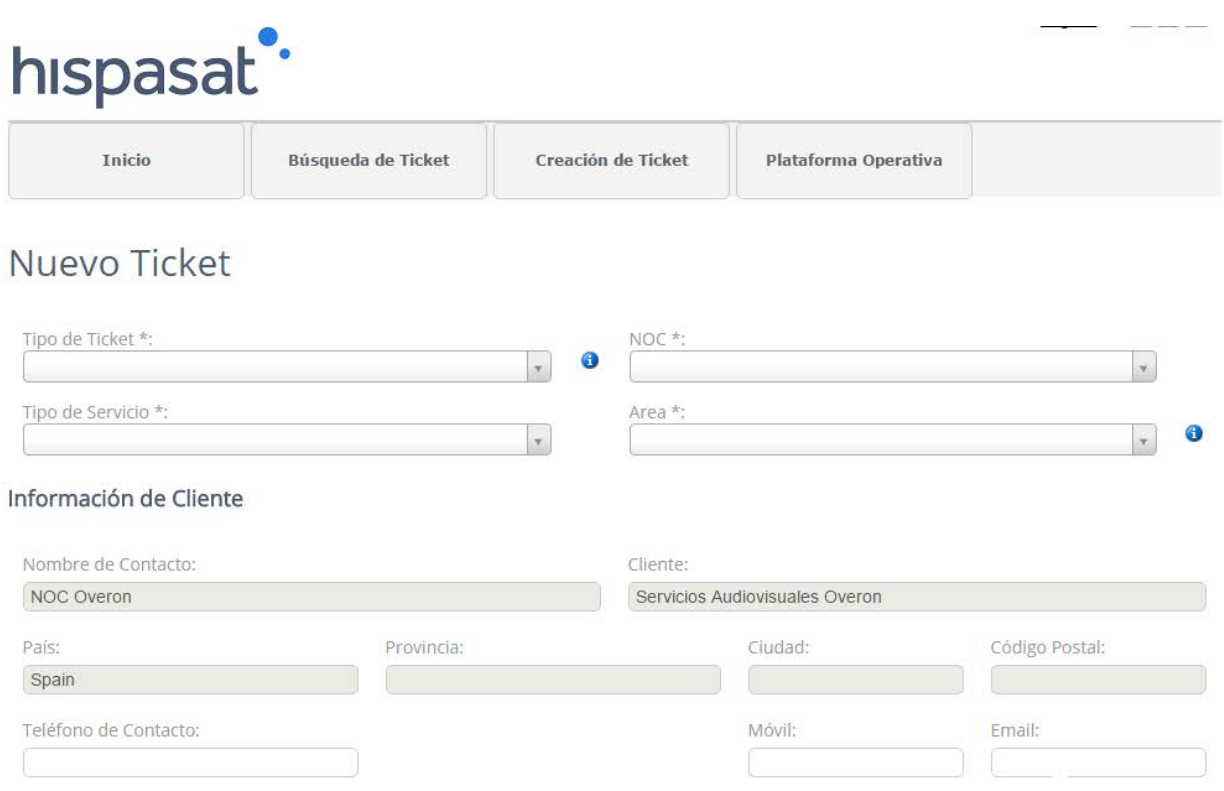

Como é apresentado na figura, a informação sobre a tela de criar ticket é dividida em diferentes seções:

**1.** É selecionado o tipo de ticket, o NOC, o tipo de serviço (pois se é de Capacidade Espacial (CE) ou Banda Larga (BA) é apresentada uma série de campos) e por último a área.

## Nuevo Ticket

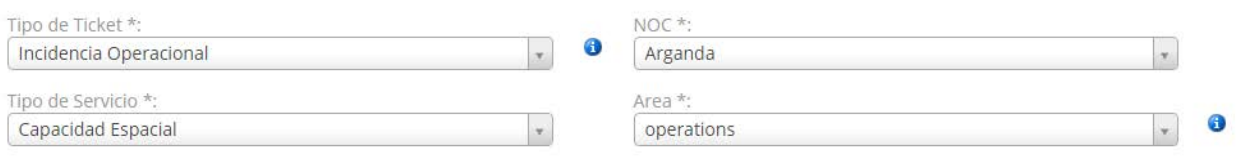

**2.** A seção a seguir mostra informações do cliente que foram autenticadas, onde será possível modificar informações de contato do cliente.

#### Información de Cliente

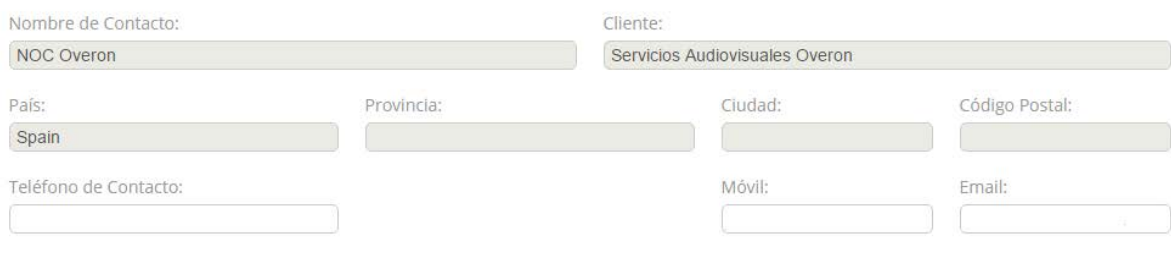

### **3.** A seção a seguir permite ao cliente introduzir o título do ticket, bem como sua descrição

## Información del Caso

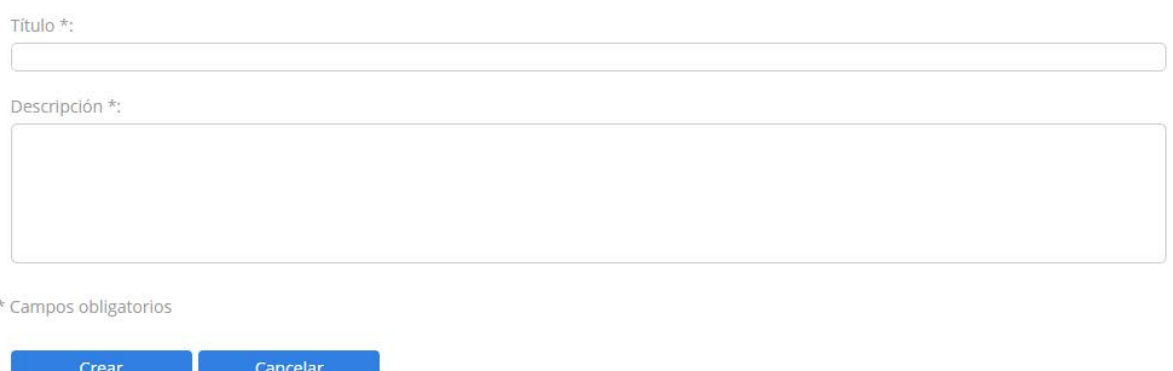

**4.** A última seção será aberta em função dos dados próprios das incidências operacionais dependendo do tipo da mesma. (Transponder, produto, portadora e terminais). Na tela a seguir será apresentado um exemplo para Banda larga.

### Capacidad Espacial

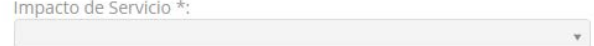

#### Listas de Transpondedores

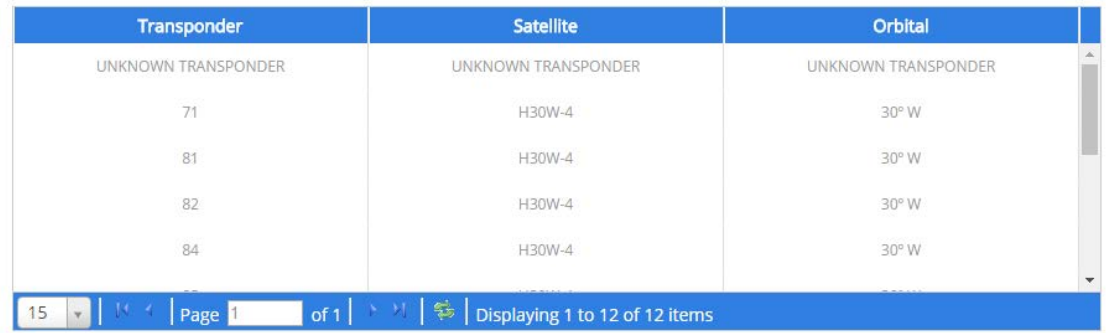

**5.** Posteriormente é selecionado "Criar" e nos é gerado uma ID de ticket CAS-XXXXX

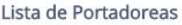

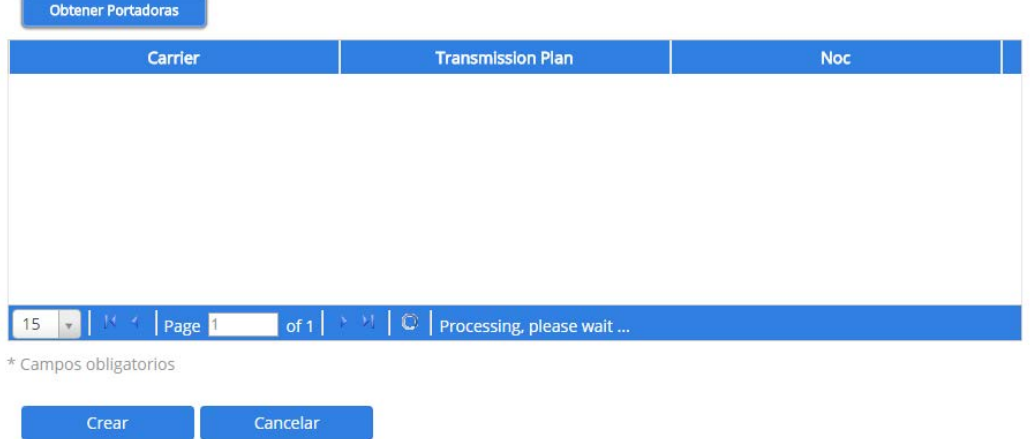

De acordo com o ciclo de vida do Ticket é criado por falta em **status aberta.**

# <span id="page-16-0"></span>**6.2. Consulta de Tickets**

Este caso de uso permite a um usuário visualizar a informação detalhada dos Tickets, com detalhe sobre o status e notas realizadas.

Os campos na interface não são editáveis, ou seja, são de somente leitura. A informação do portal é a que está classificada como pública e a que tem acesso o cliente usuário do portal.

Para proceder e localizar um ticket será necessário clicar no botão "Busca de ticket".

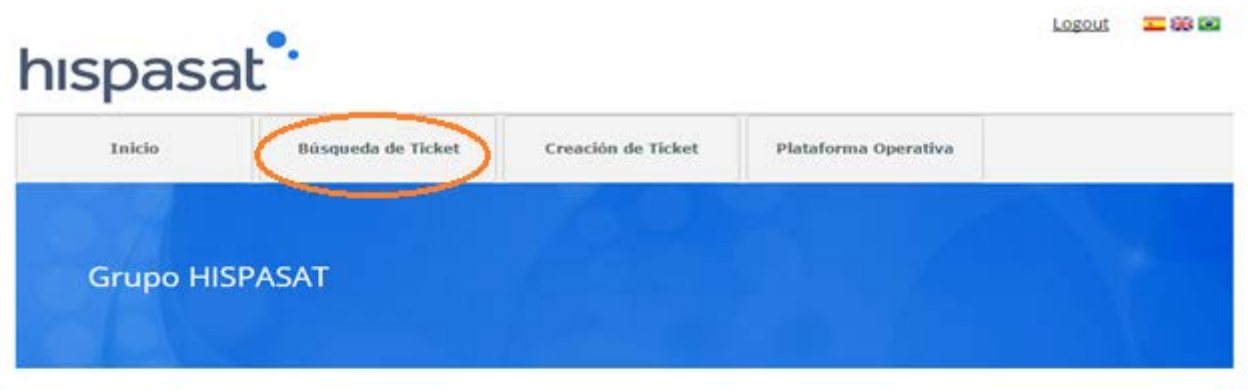

### Sobre HISPASAT

HISPASAT es el operador español de satélites de comunicaciones, líder en la distribución de contenidos en español y portugués.

Con más de veinte años de experiencia, el Grupo HISPASAT mantiene una fuerte presencia en la Península Ibérica y América Latina, donde es ya el cuarto operador satelital, HISPASAT se ha posicionado de forma sólida en mercados de alto crecimiento y posee una base estable de clientes estratégicos.

HISPASAT distribuye a través de su potente flota de satélites más de 1,250 canales de televisión y radio y es un motor clave de la industria aeroespacial española.

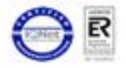

C Hispasat 2017

### Uma vez clicado o botão "Search Ticket" é aberto um formulário de busca:

## Búsqueda de Ticket

### Criterios

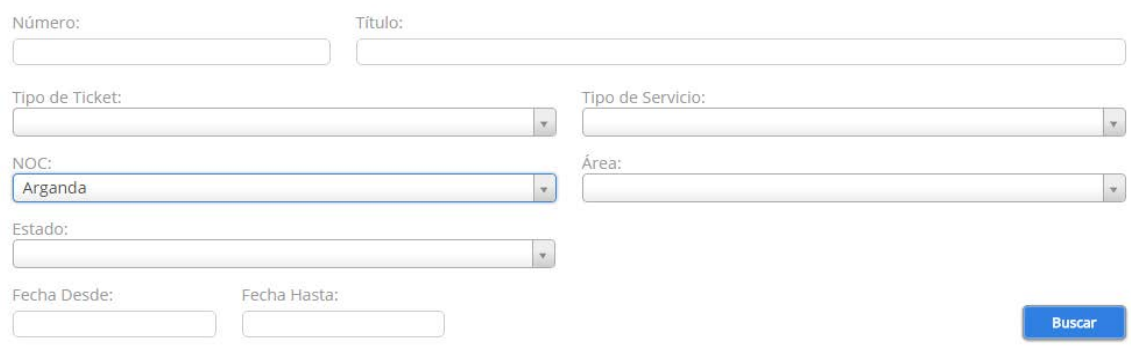

#### Resutados de la búsqueda

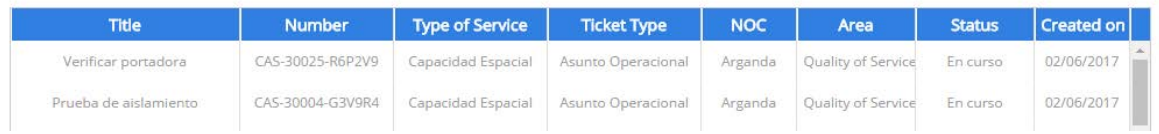

No buscador de tickets, serão definidos os campos de buscas de tickets, uma vez definidos, clica-se no botão "Search".

## Búsqueda de Ticket

#### Criterios

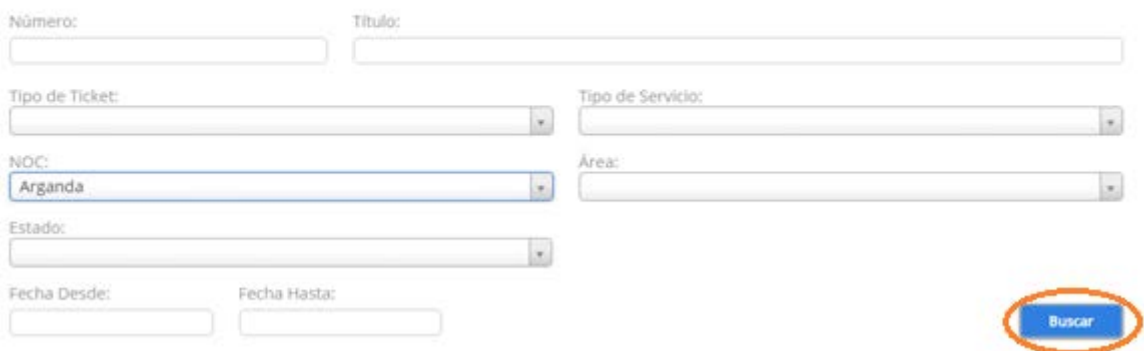

São introduzidos os critérios e clicando-se no botão "Buscar" é apresentada a lista de tickets que cumprem os critérios introduzidos nas buscas:

#### Resutados de la búsqueda

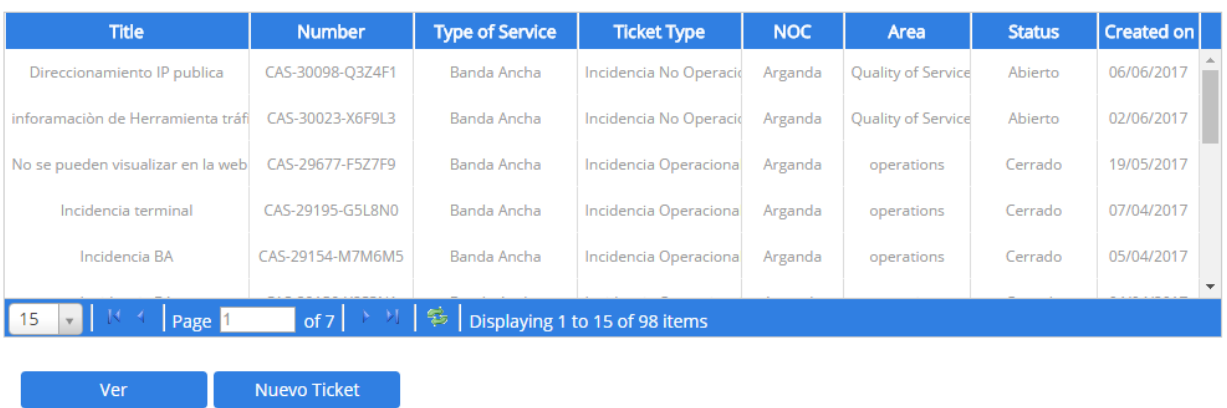

Para proceder e ver o registro será necessário clicar no ticket correspondente, e posteriormente clicar sobre o botão "View".

# <span id="page-19-0"></span>**6.3. Adicionar notas ao Ticket**

Neste caso de uso, o cliente realiza uma atualização sobre um Ticket adicionando notas sobre o ticket.

Para isso, uma vez dentro do ticket (tendo encontrado mediante o botão consulta de ticket), para proceder e dar uma nota alta, na seção Notes, é necessário preencher o campo título e o campo descrição. Se o cliente deseja anexar um arquivo, deverá selecioná-lo mediante o botão "Selecionar arquivo".

Notes

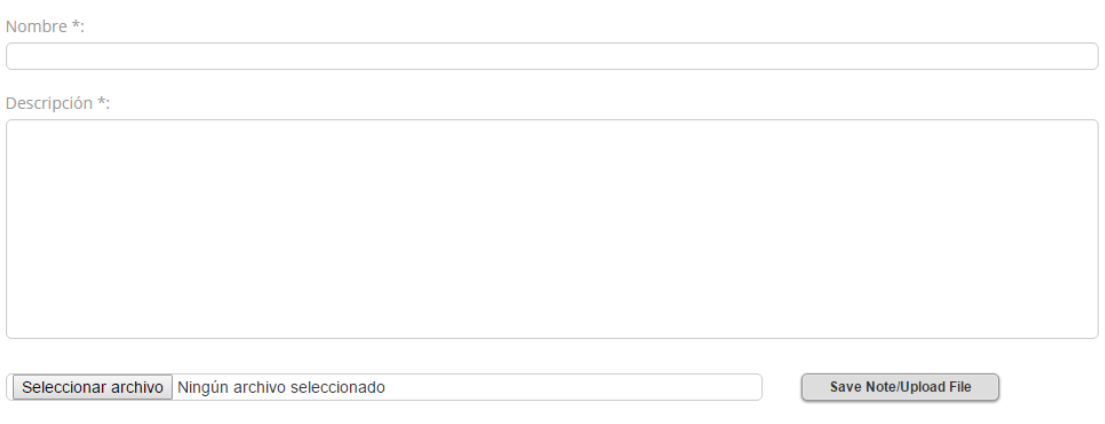

Uma vez preenchida a informação da nota, é necessário clicar sobre o botão "Upload" e posteriormente a nota será anexada ao ticket.

## <span id="page-20-0"></span>**6.4. Mudanças de status dos Tickets**

Como apresentado no diagrama de status dos tickets, a seguir são apresentados a que status o cliente pode proceder para realizar mudanças de status.

### **6.4.1. Status: Pendente de cliente**

No caso em que a equipe da Hispasat considere que necessita de mais informação sobre um ticket, o status que será apresentado será o "Pendente de cliente".

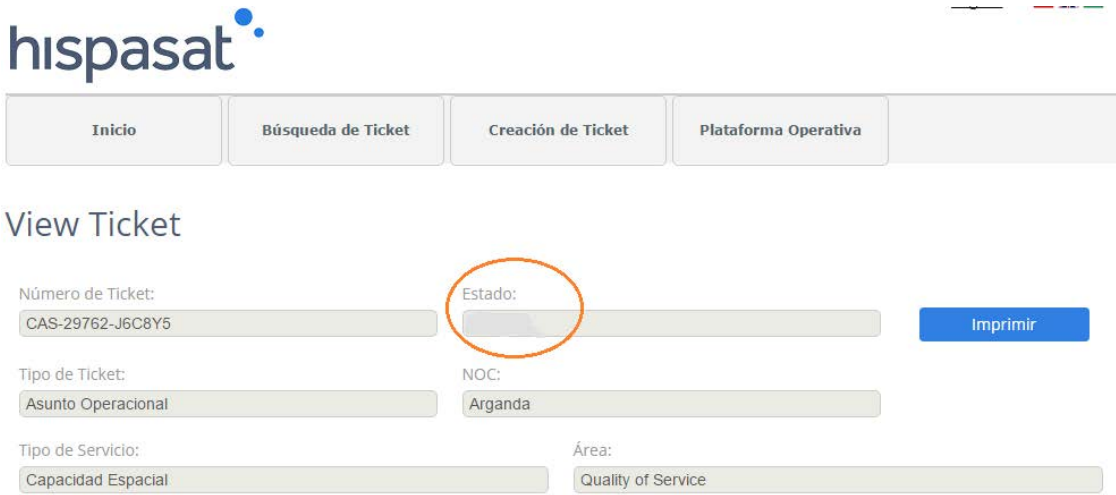

O cliente deverá adicionar mediante uma nota a informação que lhe foi solicitada e, posteriormente, mediante o botão "Reactivate" poderá passar para o status do ticket para "em curso"

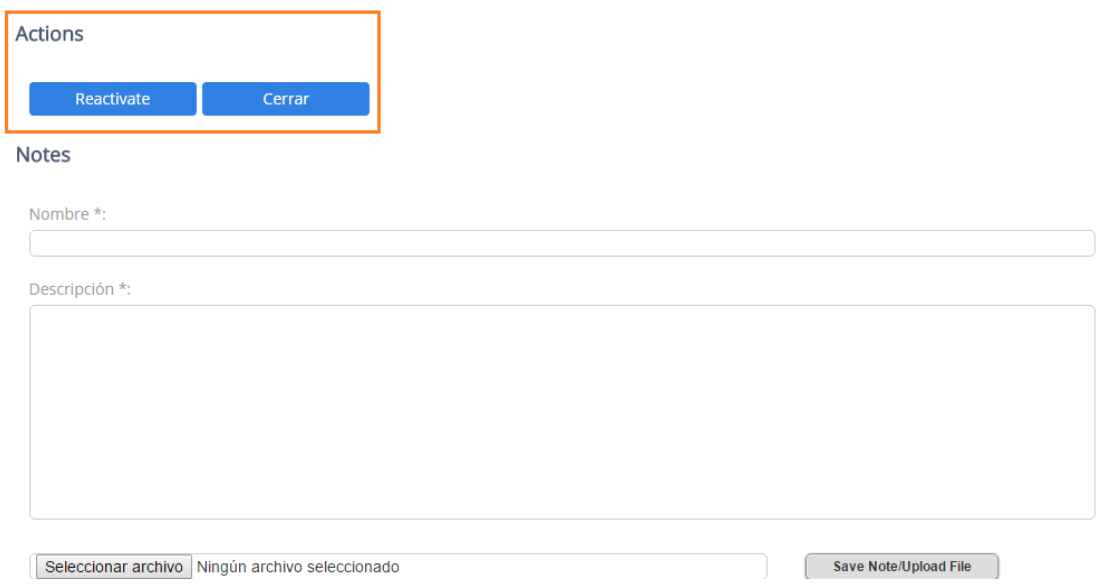

### **6.4.2. Status: Reclassificado**

No caso em que o usuário da Hispasat que está operando um ticket identifica que o mesmo não foi qualificado corretamente pelo cliente, este passará o status para "Reclassificado", indicando por que o status do ticket foi alterado mediante uma nota.

### **View Ticket**

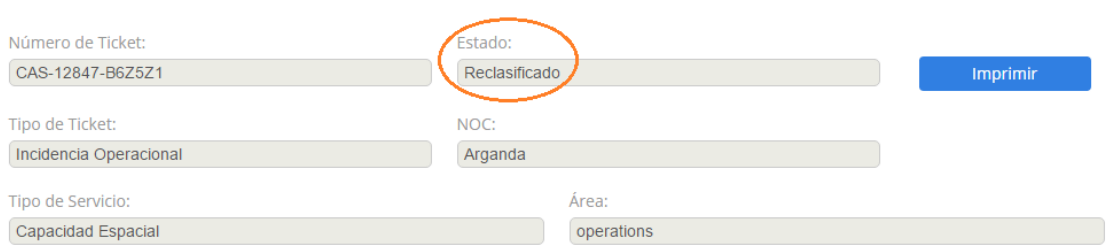

#### O cliente na seção "Actions" poderá:

- Alterar o status do ticket para "em curso" clicando sobre o botão "Reactivate" se não estiver de acordo com a reclassificação do ticket. Antes de realizar esta ação, ele deverá adicionar uma nota ao ticket explicando a mudança de status.
- Alterar o status da incidência para "fechado" se estiver de acordo com a resolução do ticket clicando sobre o botão "Close". Antes de realizar esta ação, ele deverá adicionar uma nota ao ticket explicando a mudança de status.

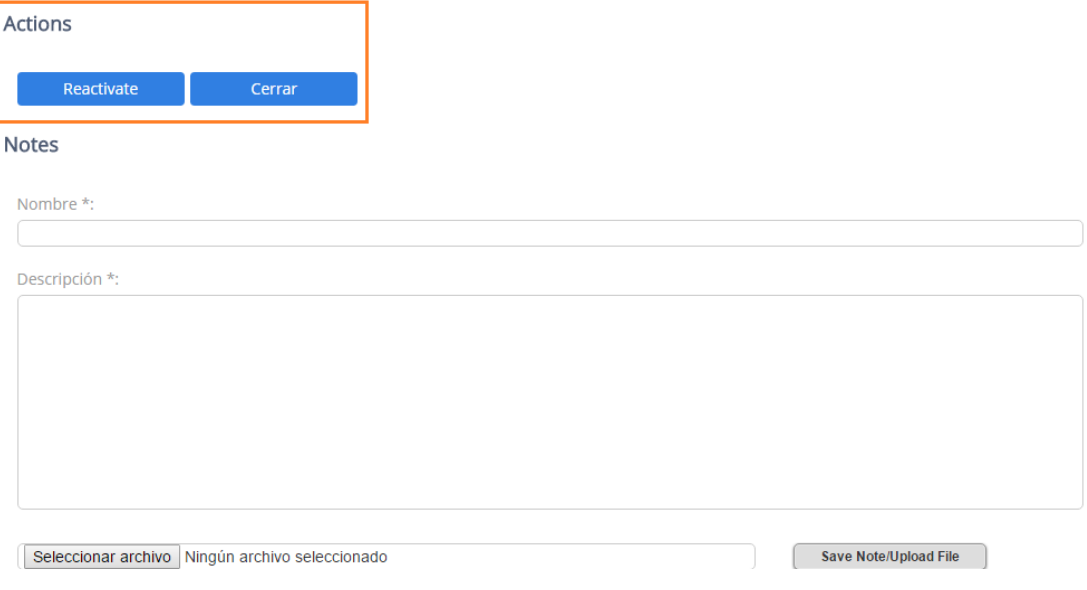

### **6.4.3. Status: Resolvido**

No caso em que a equipe da Hispasat considere um "Ticket" solucionado (o status do mesmo aparecerá como "Resolvido":

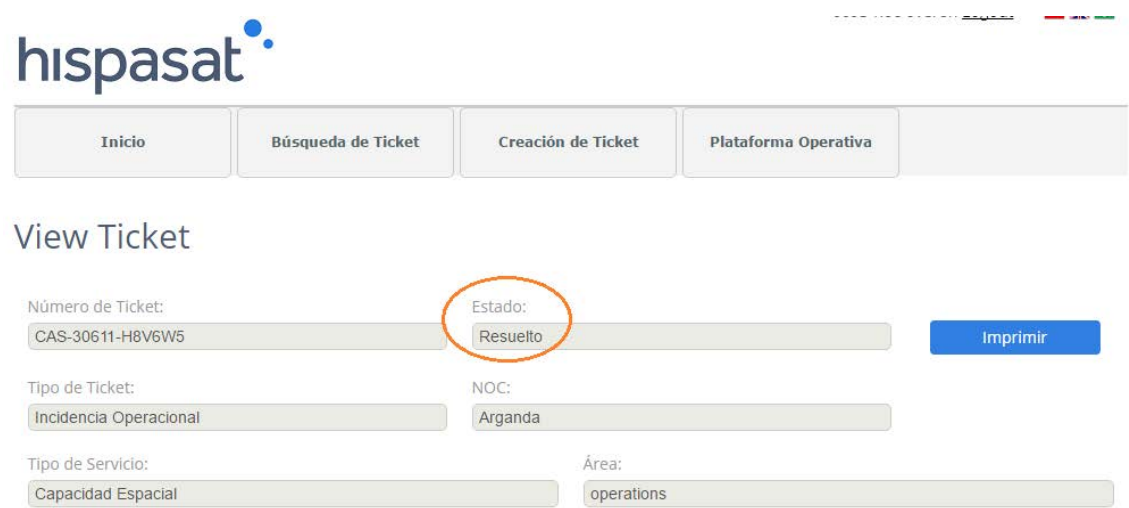

O cliente na seção "Actions" poderá:

- Alterar o status do ticket para "em curso" clicando sobre o botão "Reactivate" se não estiver de acordo com a resolução do ticket. Antes de realizar esta ação, ele deverá adicionar uma nota ao ticket explicando a mudança de status.
- Alterar o status da incidência para "fechado" se estiver de acordo com a resolução do ticket clicando sobre o botão "Close". Antes de realizar esta ação, ele deverá adicionar uma nota ao ticket explicando a mudança de status.

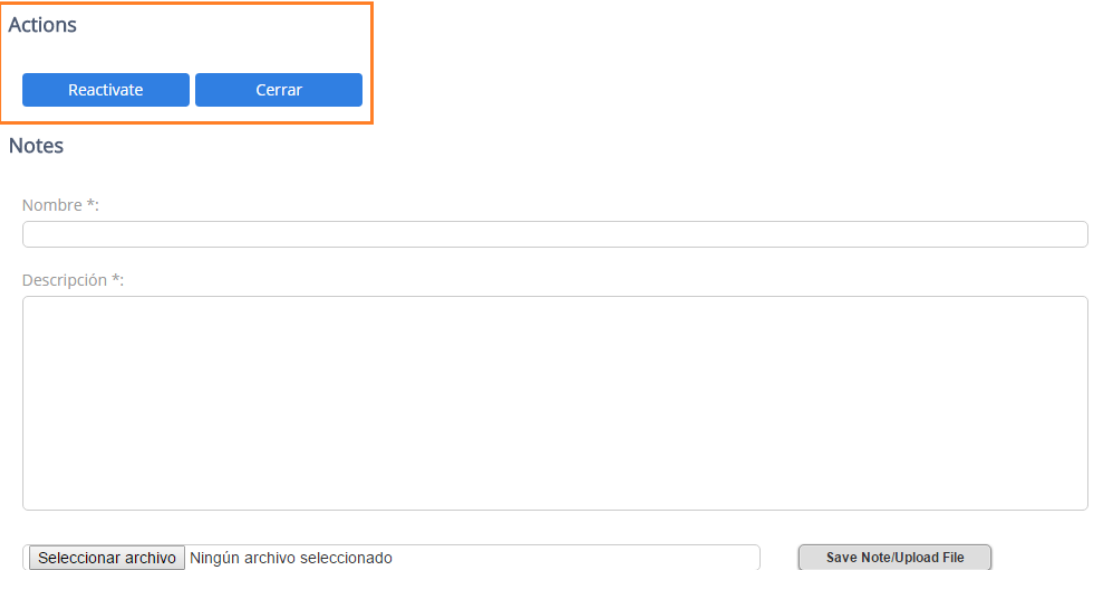

**FIM DO DOCUMENTO**

## <span id="page-23-0"></span>**7. Anexo 1\_ Centros de Operação e Controle de Rede (NOC's)**

O Grupo Hispasat dispõe de dois Centros de Operação e Controle de Rede (NOC's) para os serviços que presta (Capacidade Espacial, Banda Larga) 24 horas por dia, 7 dias por semana, localizados em:

- Arganda del Rey (Espanha)
- Rio de Janeiro (Brasil)

Capacidade espacial: Centros de Operação de rede 24 horas por dia, 7 dias por semana de gestão de capacidade espacial da frota de satélites nas diferentes posições orbitais, e de atendimento/suporte aos clientes:

- Acesso à capacidade espacial (lineup/linedown, P&P)
- **Monitoramento de sinais**
- **Detecção de interferências**
- **Resolução de anomalias**
- Booking de capacidade espacial (serviços ocasionais)

Banda Larga: Centros de Operação de plataformas de serviços de Banda Larga por satélite, e de atendimento a clientes/ISP´s

- Monitoramento de serviços de banda larga
- **Prestação de serviços**
- **Resolução de anomalias**

## <span id="page-24-0"></span>**8. Anexo 2\_ Formulário Registro Clientes**

É solicitada a colaboração sobre os dados que deve proporcionar/confirmar antes da entrada em exploração do sistema de gestão de tickets e Call Center:

**•** preencher um formulário de captura de dados sobre nome comercial, CIF (\*), e-mail de contato para comunicação para cada área, e-mails de comunicações (mudanças de status de tickets, trabalhos programados, alertas, etc.)

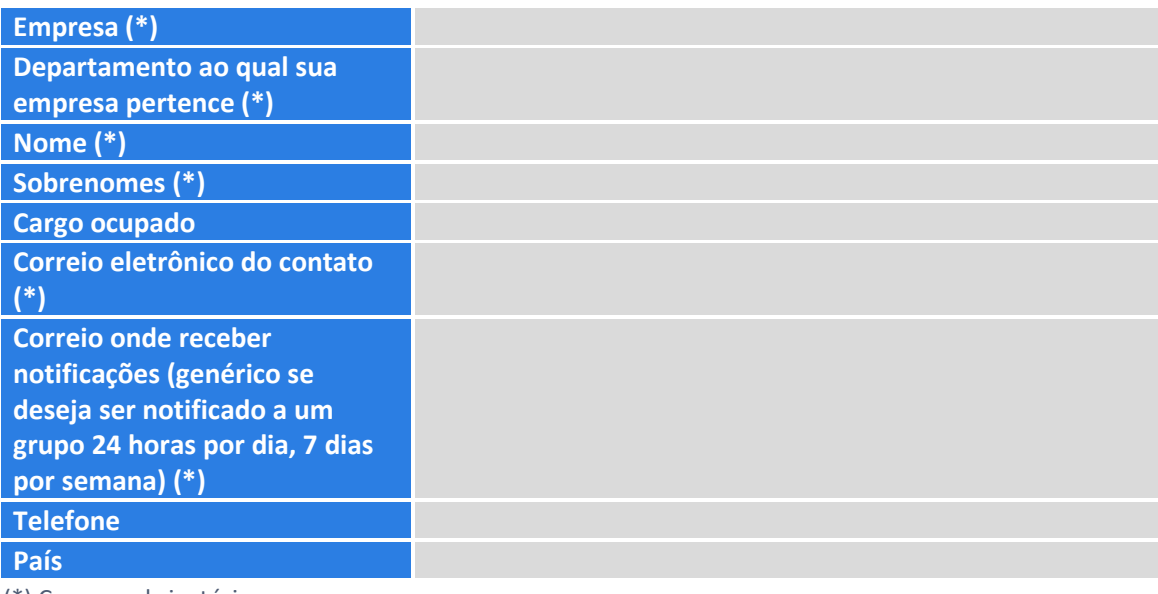

(\*) Campos obrigatórios